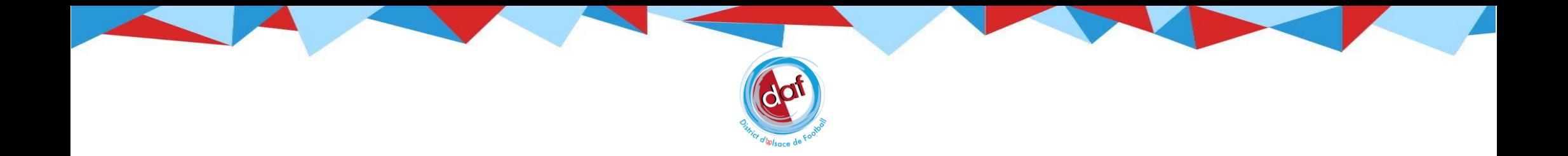

# ENGAGEMENTS EN COMPÉTITIONS DE DISTRICT SAISON 2023/2024

Nouveauté cette saison, les services informatiques de la Fédération Française de Football ont développé et lancé un nouveau module de gestion des compétitions, plus moderne.

Ce tutoriel a pour but de vous accompagner dans vos démarches d'engagements d'équipes dans les compétitions de niveau District.

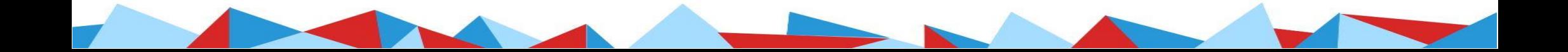

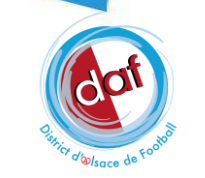

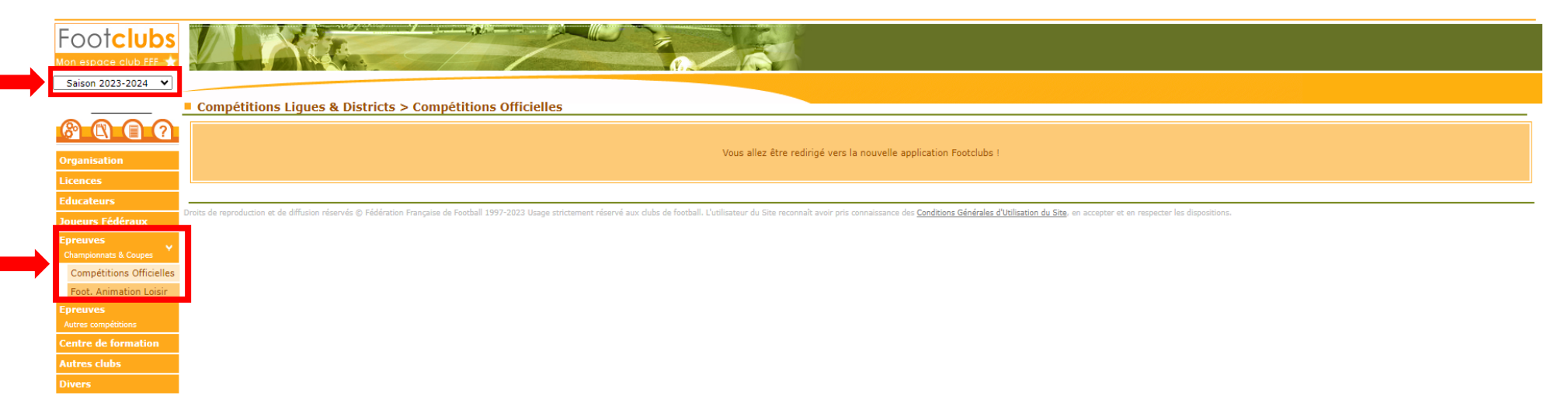

- Rendez-vous sur **FOOTCLUBS**
- Positionnez-vous sur la saison 2023/2024
- Cliquez sur l'onglet « Épreuves », puis sur « Compétitions Officielles »
- Rendez-vous sur le nouveau module compétitions ouvert dans une autre fenêtre

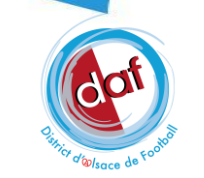

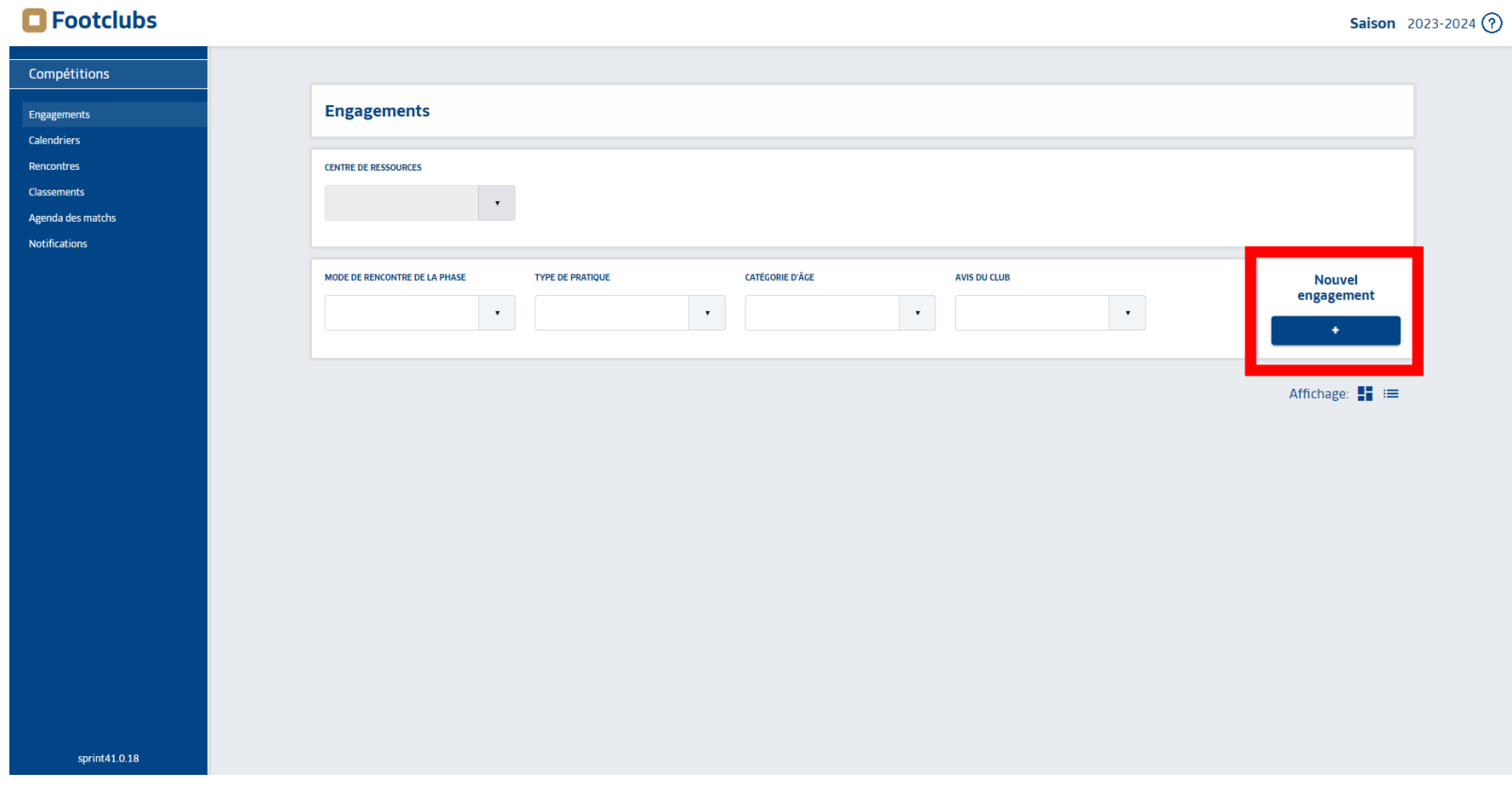

• En restant dans l'onglet « Engagements », cliquez sur le bouton sous sous sous « Nouvel Engagement »

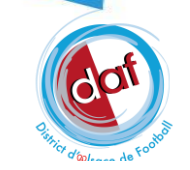

#### $\blacksquare$  Footclubs

**Saison** 2023-2024  $(?)$ 

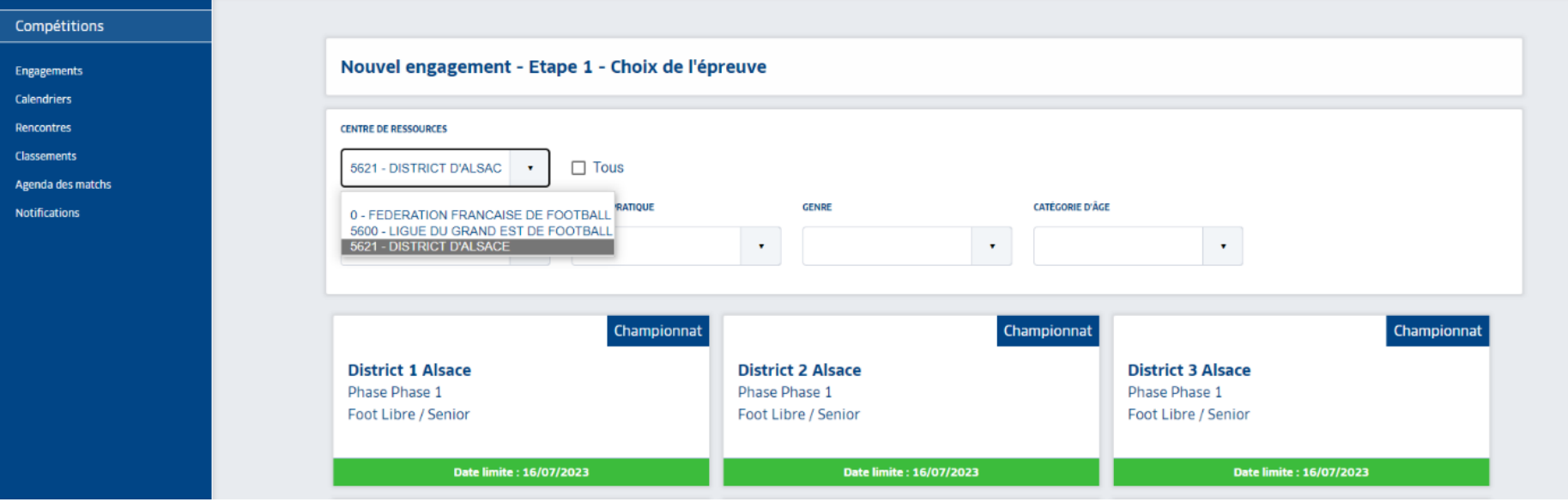

- Sous « Centre de Ressources », sélectionnez « 5621 District d'Alsace de Football »
- L'ensemble des compétitions du District d'Alsace apparaissent
- Il est possible de filtrer ces compétitions pour faciliter la recherche en cliquant sur les listes déroulantes
- Cliquez sur le championnat dans lequel vous souhaitez engager une équipe, puis rendez-vous en bas de page et cliquez sur **ETAPE SUIVANTE**

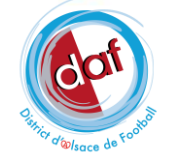

### **OPTION 1 VOTRE ÉQUIPE APPARAÎT DANS LE MENU DÉROULANT**

#### **OPTION 2 VOTRE ÉQUIPE N'APPARAÎT PAS DANS LE MENU DÉROULANT**

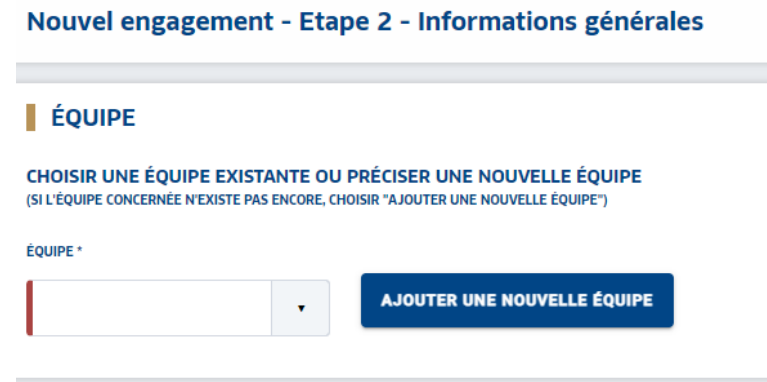

## Sélectionnez simplement l'équipe et passez à l'étape

suivante sans cliquer sur **AJOUTER UNE NOUVELLE ÉQUIPE** 

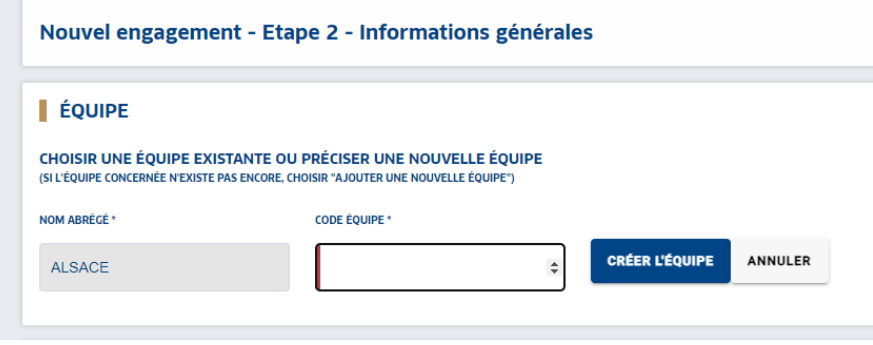

- Cliquez sur **AJOUTER UNE NOUVELLE ÉQUIPE**
- Indiquez le code équipe (par exemple « 2 » s'il s'agit de l'équipe 2
- Cliquez sur **CRÉER L'ÉQUIPE**
- Sélectionnez l'équipe créée et rendez-vous à l'étape suivante

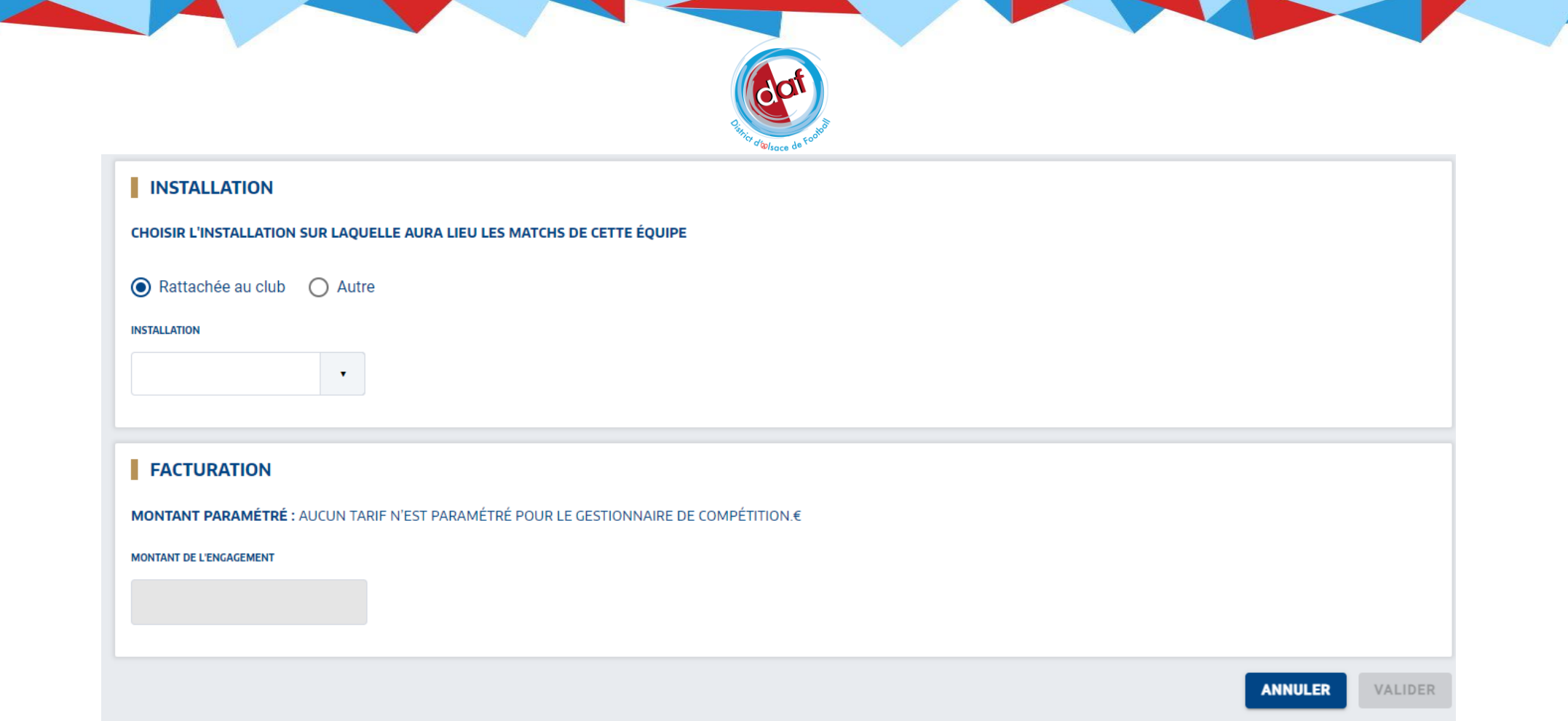

- Faites le choix de l'installation sur laquelle évoluera votre équipe en la sélectionnant dans le menue déroulant
- · Dans le cas où vous ne trouvez pas votre installation, cliquez sur  $\bullet$  Autreet effectuez une recherche par localité de l'installation
- Cliquez sur **VALIDER**

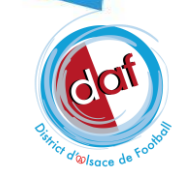

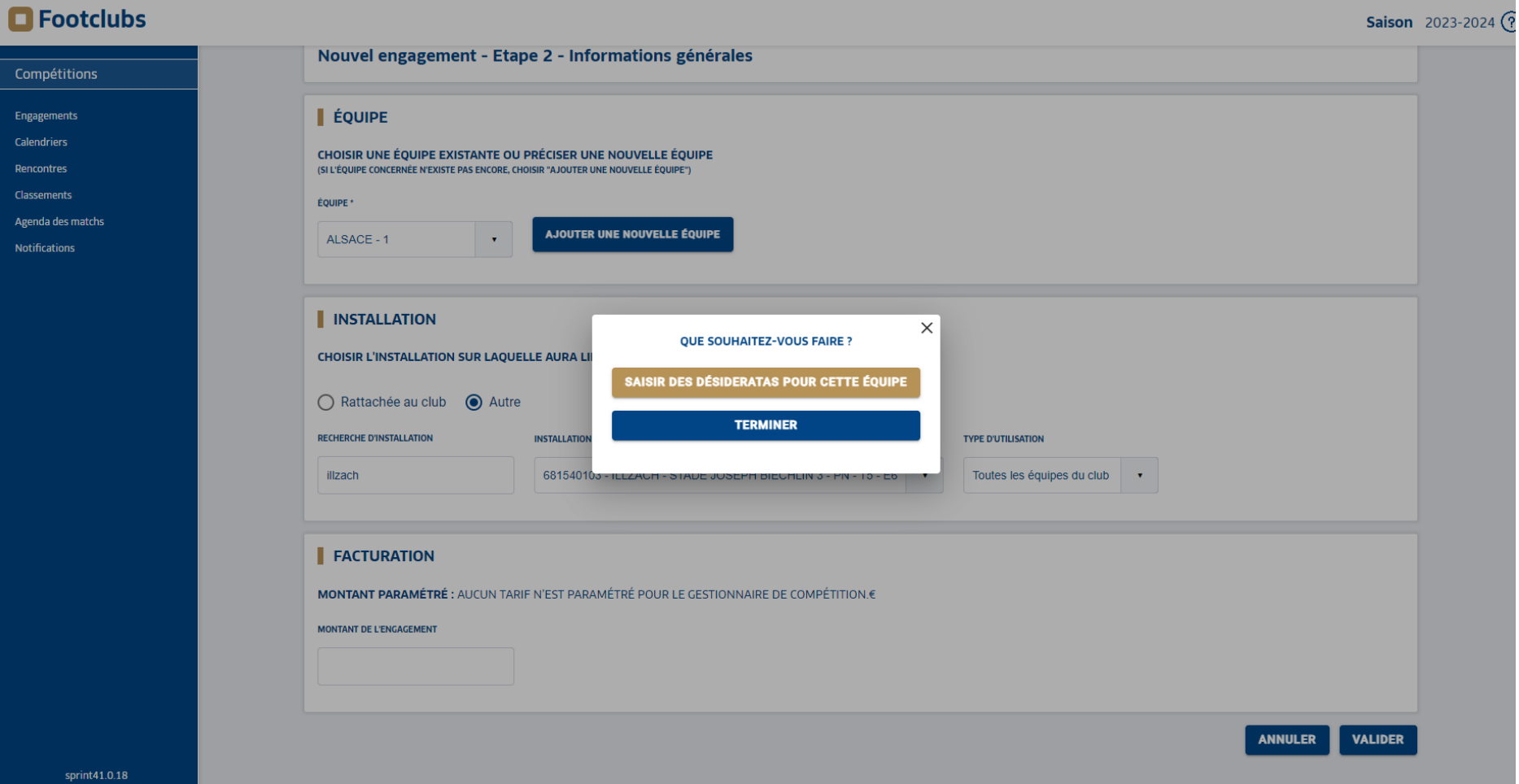

- Une boîte de dialogue vous propose alors de saisir des désidératas
- NB : quel que soit votre choix, il sera possible de saisir ou de modifier vos désidératas par la suite, mais avant la date de clôture des engagements

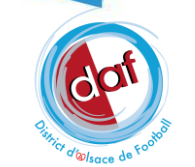

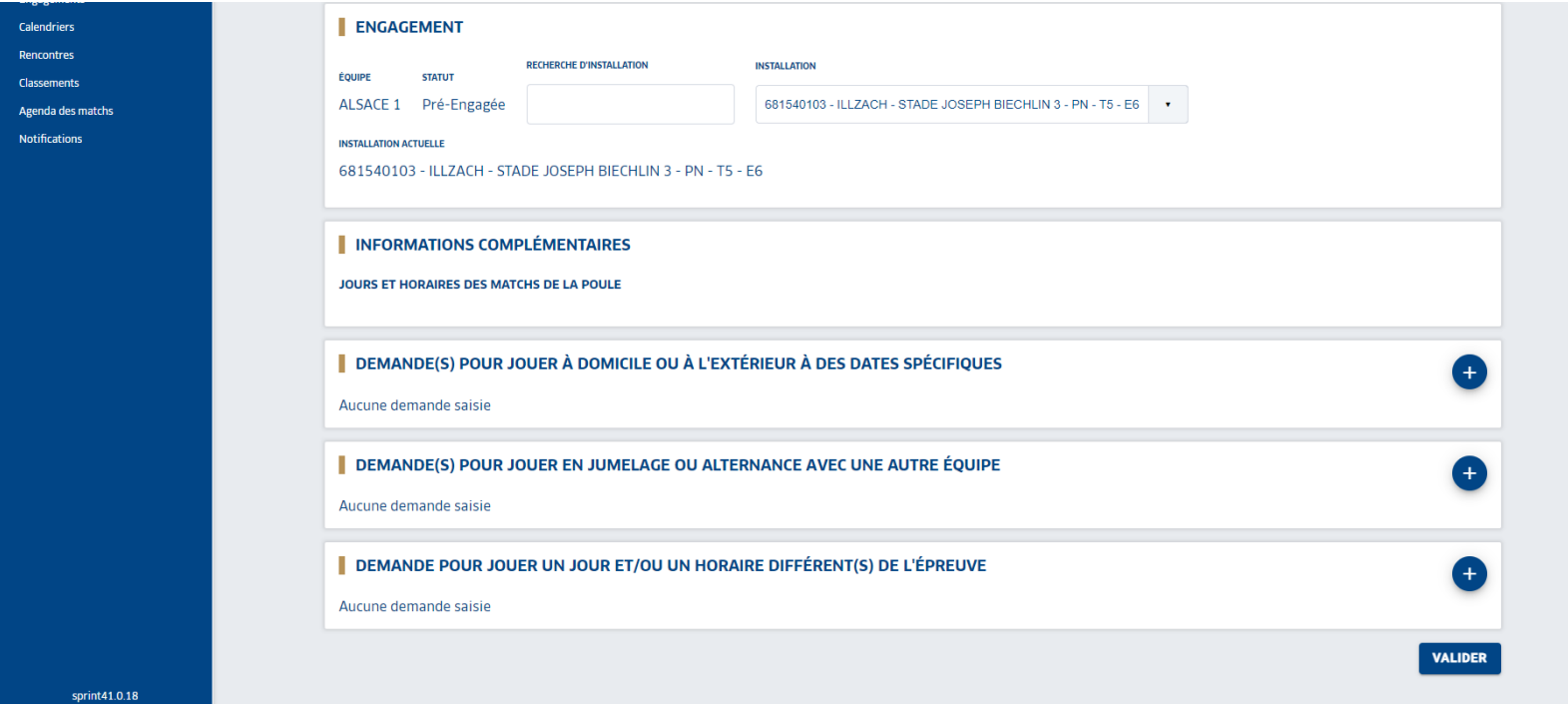

• Les désidératas sont à ajouter avec le bouton

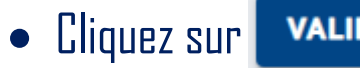

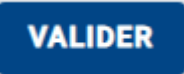

• Il sera possible de saisir de nouveaux désidératas ou de les modifier par la suite, mais toujours avant la date de clôture des engagements

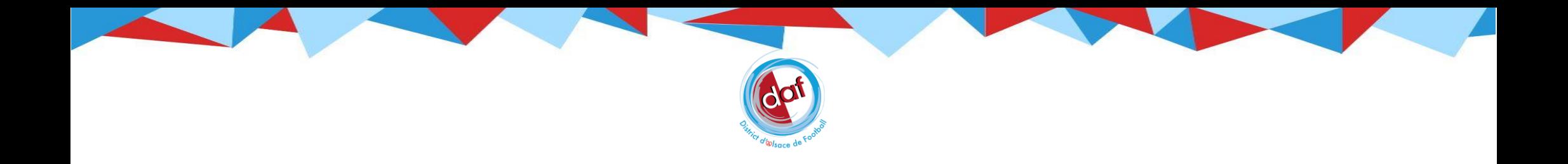

• De retour à l'écran d'accueil, sélectionnez à nouveau « District d'Alsace » en tant que Centre de Ressources, vous constaterez alors votre équipe comme étant Pré-engagée

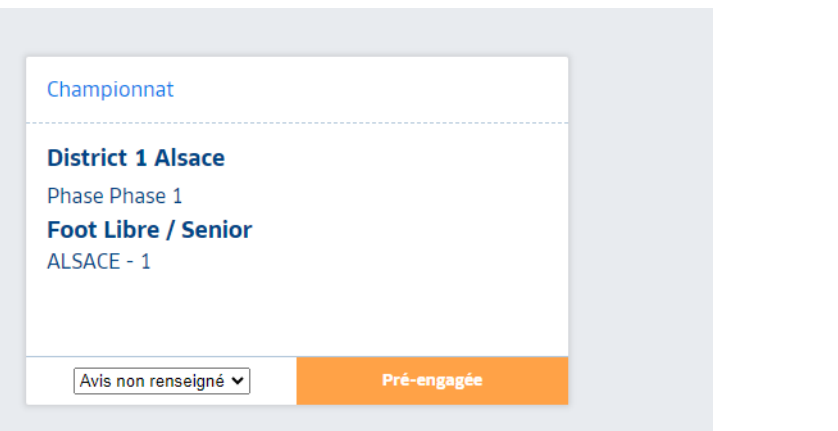

• Seul le gestionnaire de la compétition, les services du District d'Alsace, peuvent valider le préengagement pour l'équipe, son statut évoluant donc en Engagé

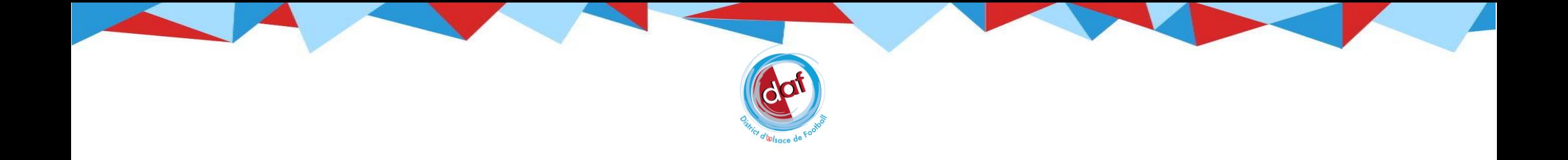

Le service compétition du District d'Alsace reste à votre écoute et se tient prêt à vous accompagner dans vos démarches.

N'hésitez pas à nous faire part des difficultés rencontrées

- Par mail à l'adresse [competitions@alsace.fff.fr](mailto:competitions@alsace.fff.fr)
- Par téléphone au 03.88.27.94.11 ou 03.89.53.38.90

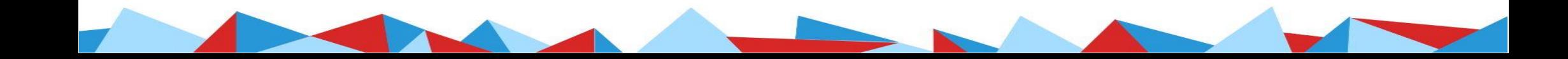